## CELESTIA 2000

## C. Turon, D. Priou, M.A.C. Perryman<sup>-</sup>

<sup>1</sup> DASGAL/URA CNRS 335, Observatoire de Paris, 92 195 Meudon Cedex, France <sup>2</sup> Astrophysics Division, ESTEC, 2200AG Noordwijk, The Netherlands

#### ABSTRACT

Celestia 2000 is a CD-ROM containing the Hipparcos  $\text{nexes}$ ) in compressed `bit-optimised' binary format, along with dedicated software permitting interrogation, sample construction and information display. The mission results are complemented by additional data taken from an updated version of the Hipparcos Input Catalogue or from the SIMBAD database.

Interrogating facilities: the data are available per star, through windows displaying all data available in one catalogue (HIP, TyC) or annex (Dou- $\mathcal{N}$ ) or annex (Dou- $\mathcal{N}$ ) or annex (Double and Multiple Systems Annex, Parts C, G, O, V, and X; Variability Annex, Section 1 and 2), including Annex, Section 1 and 2012, including Annex, Section 1 an notes and references, identication charts and variable stars light curves, if any.

Sampling facilities: samples can be defined using data or identiers from the Hipparcos and Tycho Catalogues, or from the Hipparcos Input Catalogue. A total of 135 parameters  $(62$  for HIP, 52 for TYC, and 21 for HIC and updates) can be used to define a criterion. Once a sample has been selected, it is then possible: to list the identifiers of the selected stars; to display the HIP or TYC window by clicking on the selected identifier; to draw a global or a local sky map for the selected sample; to prepare a file for  $ex$ ternal use, with data from HIP and/or TYC and/or

Mapping facilities: The global or local sky distribution of HIP and/or TYC stars can be displayed in various ways.

Key words: Hipparcos and Tycho Catalogues; Double and Multiple Systems Annex; Variability Annex; updated Hipparcos Input Catalogue; Celestia 2000.

# 1. INTRODUCTION

Besides the printed and ASCII versions, the Hipparcos and Tycho Catalogues (main catalogues and some annexes, ESA 1997) also appear on one (non-ASCII) CD-ROM which includes software to interrogate the catalogues and annexes, to select samples from the main catalogues, and to draw global and local charts. Celestia  $2000$  includes all data from the Hipparcos and Tycho Catalogues, and the data from the Hipparcos Catalogue annexes, including notes and references, identification charts and variable stars light curves, if any. The mission results are complemented by additional data taken from an updated version of the Hipparcos Input Catalogue (including crossidentications, spectral types, etc.) for Hipparcos stars, and by data (PPM proper motions) or crossidentications taken from the SIMBAD database for Tycho stars.

The data are 'bit-optimised', with an ordering optimised to take account of the requirements of the interrogation software. The CD-ROM follows the ISO-9660 standard. The software offers a wide range of possibilities which are briefly presented below.  $\tilde{A}$ complete user's manual and help are included in  $Ce$ lestia 2000, as well as technical requirements and instructions for installation and use.

### 2. INTERROGATING FACILITIES

The data are available per star, through windows displaying all data available in one catalogue or annex. Eight windows can be opened:

- Satellite data: Hipparcos Catalogue. For each Catalogue. entry, this window provides all data from the main Hipparcos Catalogue, including notes and the identification chart if any. The availability of detailed data in the double/multiple and variability annexes is indicated, and this information can be accessed through appropriate option keys. An example is given in Figure 1.
- $S$  contracts denote the point  $S$  contracts  $T$  and  $T$  entropy  $T$ try, this window provides all data from the main Tycho Catalogue, including notes. These data are complemented by some additional data made identifications to major catalogues and proper motions from the PPM (Bastian  $\&$  Röser 1991).
- Hipparcos data: Double and Multiple Systems Annex, Part C. For each entry, this window provides global information on the system, as given in the main Hipparcos Catalogue, a chart of the

| Detailed information<br>$\Box$                                                                                   |                                                                                                    |                                         |                                                          |                                                     |                                                                                                    |                          |                                                 |                                                                                                    |                                                                                                    |
|----------------------------------------------------------------------------------------------------|----------------------------------------------------------------------------------------------------|-----------------------------------------|----------------------------------------------------------|-----------------------------------------------------|----------------------------------------------------------------------------------------------------|--------------------------|-------------------------------------------------|----------------------------------------------------------------------------------------------------|----------------------------------------------------------------------------------------------------|
| <b>HIP</b>                                                                                                    | <b>TYC</b>                                                                                                    |                                         | <b>HIC</b>                                               |                                                     |                                                                                                    |                          |                                                 |                                                                                                    |                                                                                                    |
| <b>DMSA(C)</b>                                                                                                   | DMSA[G,O,V,X]                                                                                                    |                                         | <b>CCDM[HIC]</b>                                         |                                                     | Var.[1/2]                                                                                                    |                          |                                                 |                                                                                                    |                                                                                                    |
| Satellite data : Hipparcos Catalogue                                                                             |                                                                                                    |                                         |                                                          |                                                     |                                                                                                    |                          |                                                 |                                                                                                    |                                                                                                    |
| 05h 47m 07.91s<br>v<br>Variability flag [mag]<br>Survey star<br>Proximity flag<br>TYC<br>TYC                     | HIP 27309<br>$+00$ * 17' 56.2"<br>(Approximate position, J1991.25, ICRS).<br>HIP entry or comp. within 10" [H]                     | 9.70<br>> 0.6<br>116 1263 1             | α<br>δ<br>π<br>$\mu\alpha^*$<br>Шδ<br>Astrometry of      |                                                     | Astrometric parameters<br>Epoch J1991.25, ICRS<br>α, δ in deg. Others in mas (/yr)<br>86.78297087<br>0.29895046 | 5.70<br>$-4.72$<br>2.42  | σ<br>5.90<br>5.06<br>4.95<br>6.18<br>4.87<br>А  |                                                                                                    |                                                                                                    |
| Magnitudes (satellite)                                                                                           | σ $\alpha^*$ = σ $\alpha$ COSδ, μ $\alpha^*$ = μ $\alpha$ COSδ<br>Correlations and flags                                           |                                         |                                                          |                                                     |                                                                                                    | v<br>(5')<br>Variability |                                                 |                                                                                                    |                                                                                                    |
| 9.8614<br>Hp.<br>Accepted transits (Hp)<br>Photometry of<br><b>BT</b><br>11.186<br>VT<br>10.077<br>Photometry of | σ<br>s.<br>Combined photometry [*]<br>σ<br>$\sigma$<br>Combined BT, VT (*)                                                         | 0.0087<br>0.100<br>68<br>0.073<br>0.044 | δ<br>π<br>$\mu\alpha^*$<br>$\mu$<br>Goodness of fit (F2) | $\alpha^*$<br>$-0.03$<br>0.10<br>$-0.11$<br>$-0.13$ | δ<br>0.06<br>$-0.31$<br>-0.50<br>Percentage of rejected data (F1)                                               | π<br>$-0.42$<br>$-0.14$  | $\text{L}\infty^{\infty}$<br>0.48<br>61<br>1.92 | Hp (max)<br>Hp (min)<br>Period [days]<br>Type<br>Details in annex<br>Light curve                                                                | 9.78<br>10.47<br>5.81<br>Periodic variable (P)<br>А                                                                     |
| ٧<br>B-V<br>V-I<br>Joint photometry<br>la I. I                                                                   | Photometry (satellite or<br>ground-based or combined)<br>σ<br>9.70<br>0.956<br>0.066<br>0.94<br>0.05<br>Combined V, B-V, V-I $[1]$ | Source<br>н<br>т                        |                                                          |                                                     | Note                                                                                                    |                          |                                                 | <b>CCDM</b><br>Resolved in [components]<br>Number of HIP entries with same CCDM<br>Solution quality<br>Source of astrometry<br>Details in annex | Multiplicity<br>05471+0018<br>History System discovered by Hipparcos (H)<br>2<br>Reliable [A]<br>Component solution (C) |

Figure 1. An example of the HIP window.

system, and detailed data per component. If several solutions were derived for different parts of the system, each solution can be examined by choosing the appropriate option key. An example is given in Figure 2.

- Hipparcos data: Double and Multiple Systems Annex, Parts G, O, V, and X. For each entry, this window provides the descriptor of the Hipparcos star as given in the main Hipparcos Catalogue, the detailed data derived for the system, and notes and references if any.
- Hipparcos data: Variability Annex, Section 1. For each entry, this window provides the descriptor of the Hipparcos star as given in the main Hipparcos Catalogue, data for the star when considered to be a periodic variable, and the light curve as provided in Parts A, B, or C of the Variability Annex. An example is given in Figure 3.
- Hipparcos data: Variability Annex, Section 2. For each entry, this window provides the descriptor of the Hipparcos star as given in the main Hipparcos Catalogue, data for the star when considered to be an unsolved variable, and the

light curve as provided in Part B or C of the Variability Annex.

- Ground-based data: Hipparcos Input Catalogue Input Catalogue Catalogue Input Catalogue and further updates. For each entry, this window provides data from the Hipparcos Input Catalogue, with a few corrections in the crossidentications, and some updates, mainly in the spectral types, luminosity classes, radial velocities and in the multiplicity part of the window.
- Ground-based data: Double and Multiple Star Annex of the Hipparcos Input Catalogue and further updates. For each entry, this window provides the data per component as provided in the annex of the HIC, updated with the errata provided to the CCDM (Dommanget & Nys 1996).

All these windows can be printed or saved in a text file. It is possible to switch from one window to any of the other windows, where relevant, using the different option keys.

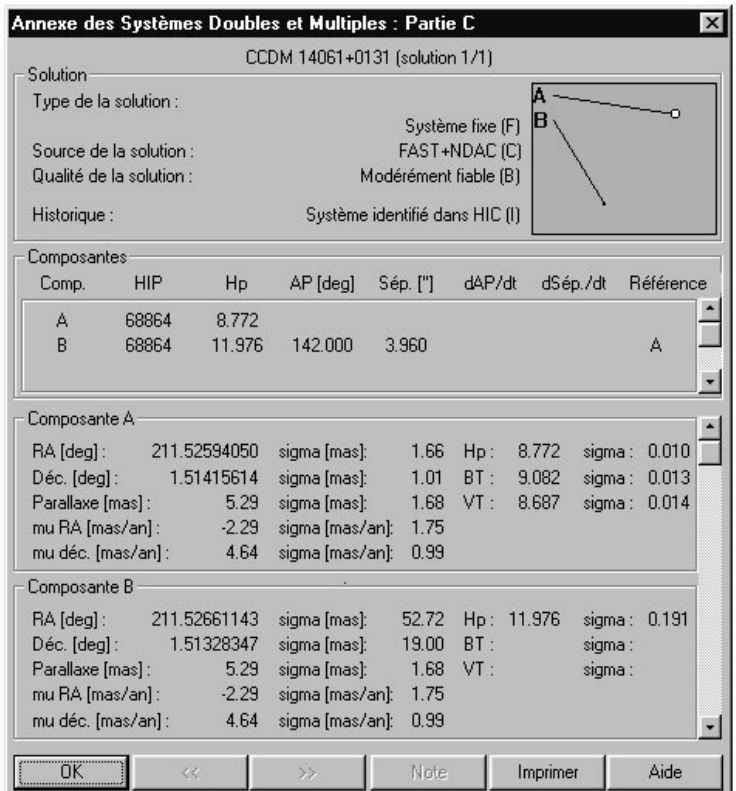

Figure 2. An example of the window for a system included in Part C of the Double and Multiple Systems Annex.

#### 3. SAMPLING FACILITIES

Samples can be defined using data from the Hipparcos and Tycho Catalogues or from the Hipparcos Input Catalogue, or using identiers from the Hipparcos Input Catalogue for HIP stars or from SIMBAD for  $\overline{TYC}$  stars. If the sample is defined using Hipparcos (Tycho) data, stars are sampled, by default, in the Hipparcos (Tycho) Catalogue, but it is also possible to only select stars in the part of the Tycho Catalogue which is not included in the Hipparcos Catalogue (`TYC only' stars) or in the part of the Hipparcos Catalogue which is not included in the Tycho Catalogue ('HIP only' stars).

More than 130 parameters from HIP, TYC, or HIC and updates can be used to define a criterion, as il- $\mathbf{A}$ (HIP, TYC or HIC), the criteria related to this catalogue are accessible (displayed in black in the window). The other criteria are not accessible (displayed in grey). A sample can be selected on the basis of one criterion, or of any logical combination of criteria.

Examples:

- parallax in the range  $10{-}20$  mas, as illustrated in Figure 5.
- cluded in the Double and Multiple Systems Annex, Part C;
- with a HIP parallax in the range  $10{-}20$  mas and included in the Double and Multiple Systems Annex, Part C;
- with  $V_T$  in the range 5-6 mag;
- data from TYC: select all HIP stars with Stars with VT in the VT in the VT in the VT in the VT in the VT in the the range  $6-7$  mag.

All the criteria used to create samples are collected in the `Criteria window', illustrated in Figure 6.

The minimum and/or maximum values may be included in the selection range as desired. A personal sample can also be imported.

Once a sample has been selected, it is then possible:

- to dist the identifiers of the selected stars (HIPS number if the star is in HIP, TYC number  $\partial nly$ if the star is in TYC but not in HIP);
- to display the HIP or TYC window by clicking on the selected identier;
- to switch from any of the second windows to any others one, where relevant;
- to draw a global or a local sky map for the selected sample;
- to prepare a more external users with selected with selected and  $\sim$ data and/or identiers from HIP and/or TYC and/or HIC.

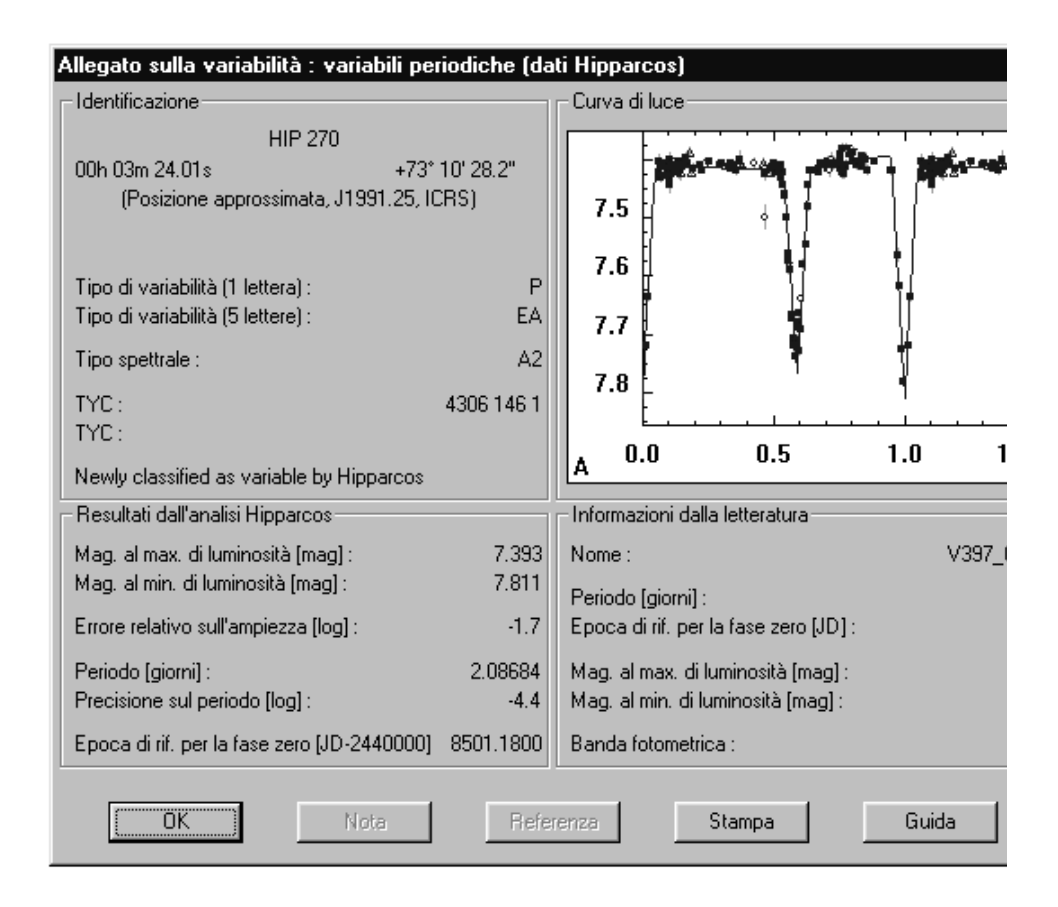

Figure 3. An example of the window for a star included in the Variability Annex, Section 1: Periodic Variables.

The list of identifiers and all graphical displays can be printed and saved.

# 4. MAPPING FACILITIES

The global or local sky distribution of HIP and/or TYC stars can be displayed in various ways:

- draw a local map centred on given coordinates;
- draw a global sky distribution for a sample previously selected, with one point per star (only possible if the selected sample includes less than 1000 stars). The HIP or TYC window of any star can be displayed by clicking on the corresponding point;
- draw a draw a density distribution over the whole sky sky, and in grey levels, in 10-10 zones. A local chart of a zone can be displayed by clicking in this zone.

The sizes of symbols in local charts are related to the magnitudes of the stars. Different symbols can be used for stars selected by a given criteria, for other HIP stars, or for other TYC stars. For global charts, it is possible to choose the coordinate system (equatorial ICRS, ecliptic, or galactic) and the type of projection. For local charts, it is possible to use a zoom and to move towards north, south, east or west from the selected centre. All maps can be printed.

# 5. ADDITIONAL FACILITIES

For an ob ject previously selected, it is possible to compute the absolute magnitude from the  $Hp, V$  or  $V_T$  apparent magnitudes and the parallax as given in the Hipparcos Catalogue; or from the V or  $V_T$  apparent magnitudes and the parallax as given in the Tycho Catalogue. It is also possible to compute the astrometric parameters, their errors and the correlation coefficients for another epoch than 1991.25, and to obtain the ecliptic or galactic coordinates of a star.

Celestia <sup>2000</sup> will be available, by the end of  $1997, 1997, 1997, 1997, 1997, 1997, 1997, 1997, 1997, 1997, 1997, 1997, 1997, 1997, 1997, 1997, 1997, 1997, 1997, 1997, 1997, 1997, 1997, 1997, 1997, 1997, 1997, 1997, 1997, 1997, 1997, 1997, 1997, 1997, 1997, 1997, 1997$ der Windows 3.1, Windows 95, or Windows NT 2.1, Windows NT (minimum graphics requirement: 800 by 600 resolution, colour desirable). The software instruc- $En$  $t$  is an area constant in various languages:  $\mathbb{R}^n$  $De$ glish, French, Spanish, Italian and Dutch. Details can be found on the Hipparcos WWW page (http://astro.estec.esa.nl/Hipparcos/catalog.htm).

#### REFERENCES

- Bastian, U., Röser, S., 1991, PPM star catalogue, Astronomisches Rechen-Institut Heidelberg Eds.
- Dommanget, J., Nys, O., 1996, Bull. CDS, 48, 19.
- ESA, 1997, The Hipparcos and Tycho Catalogues,  $ESA SP-1200$

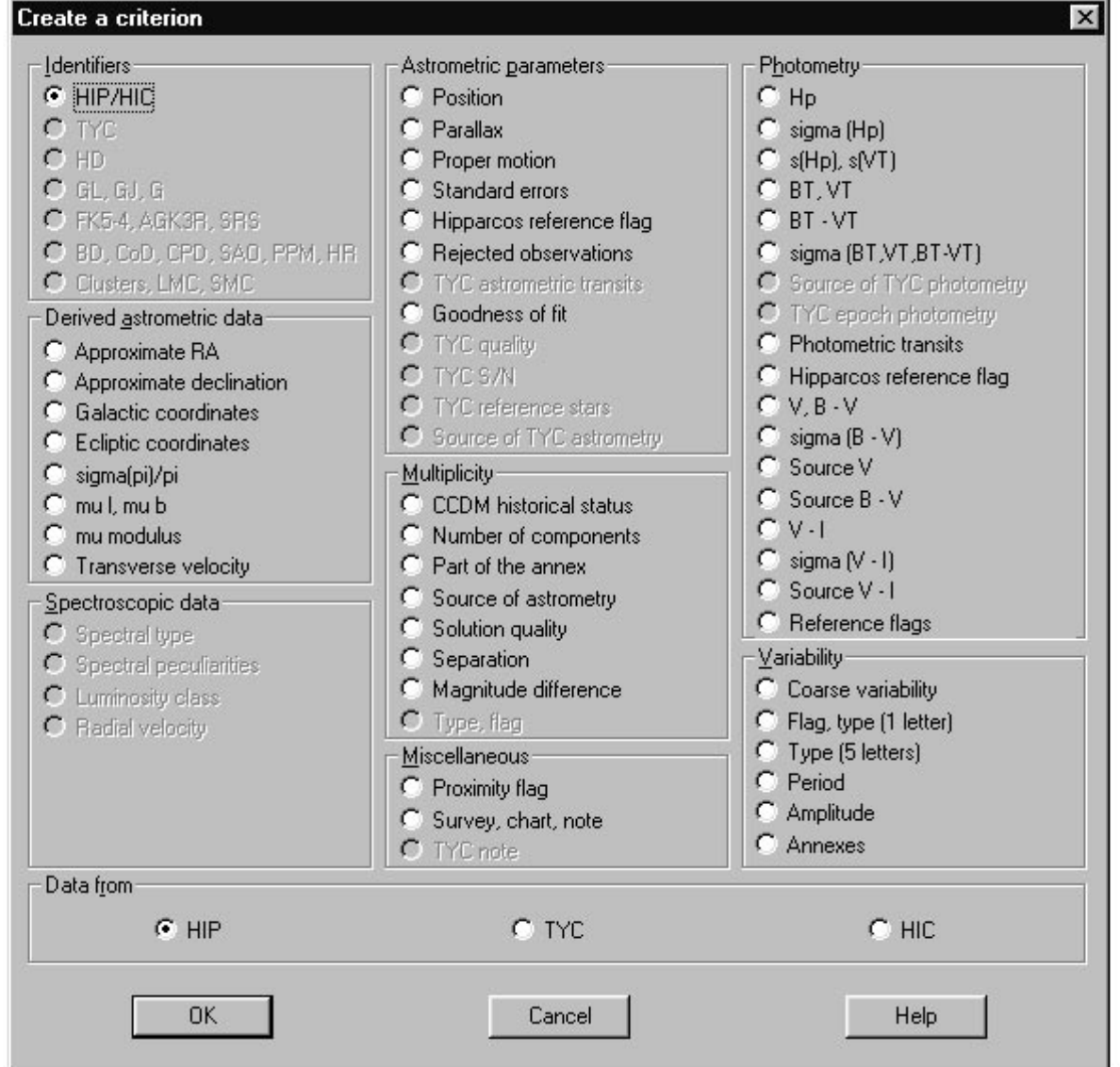

Figure 4. Sampling parameters accessible for HIP data (in black). Parameters from TYC and HIC are not accessible (in  $grey).$ 

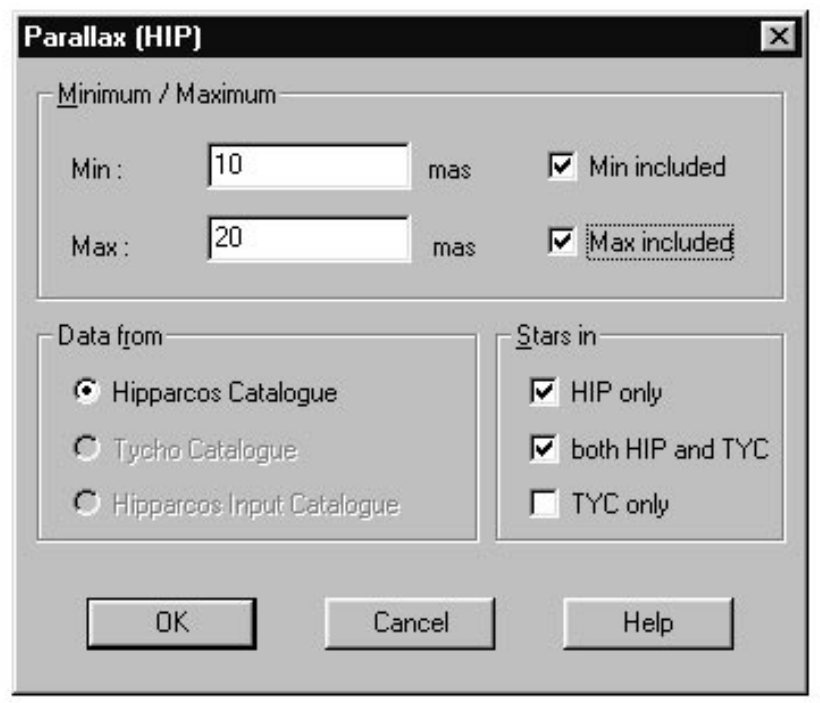

Figure 5. Selection of a sample of HIP stars with a HIP parallax in the range  $10-20$  mas.

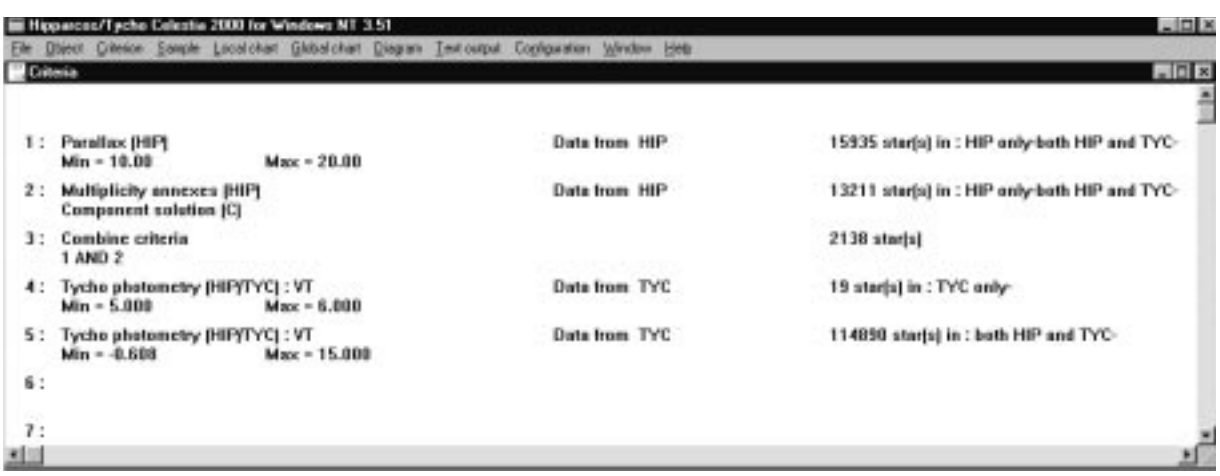

Figure 6. Criteria window